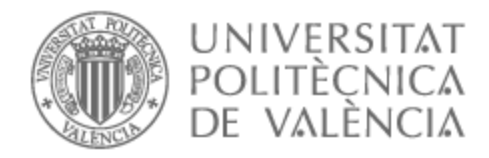

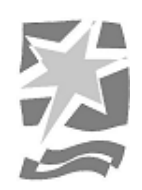

# UNIVERSITAT POLITÈCNICA DE VALÈNCIA

# Escuela Politécnica Superior de Gandia

# Producción de la pieza de música electrónica "Far Away" con herramientas de home-studio y con el software DAW Fl Studio 20

Trabajo Fin de Grado

Grado en Ingeniería de Sistemas de Telecomunicación, Sonido e Imagen

AUTOR/A: González Honrubia, Iván

Tutor/a: Sanchis Rico, Juan Manuel

CURSO ACADÉMICO: 2022/2023

#### **RESUMEN**

En este trabajo de fin de grado se lleva a cabo una producción de música electrónica del subgénero Big Room partiendo desde cero y con material accesible para cualquier persona, con el fin de demostrar el avance de la tecnología digital en el ámbito musical.

Explicaremos paso a paso cómo crear una canción profesional prácticamente con solo un ordenador, para posteriormente poder distribuirla en las plataformas digitales musicales más utilizadas hoy en día.

Utilizaremos durante el proceso un DAW, en nuestro caso Fl Studio 20, junto a herramientas nativas del programa y otros complementos *plugins* externos, como pueden ser sintetizadores, ecualizadores y reverberación, que nos permitirán mayor personalización en nuestros sonidos y mejorar la calidad final de la obra.

También estudiaremos las ventajas de utilizar *samples* en nuestra producción, haremos uso de una de las mayores librerías de *samples* como es Splice, viendo el procesado adecuado que podemos necesitar en cada sonido, su mezcla cumpliendo unos niveles de *headroom* e integrándolo totalmente en el espacio frecuencial. Y por último el masterizado que aportará el brillo y calidad profesional junto a los demás apartados.

#### **Palabras clave:**

Producción musical; DAW; Fl Studio 20; Sintetizadores de audio; Home Studio; EDM; Big Room

#### **ABSTRACT**

The objective of this undergraduate thesis is to carry out an electronic music production within the subgenre of Big Room, starting from scratch and using readily available resources, in order to demonstrate the advancements of digital technology in the field of music.

We will explain, step by step, how to create a professional song using only a computer, and subsequently distribute it on the most popular digital music platforms nowadays.

Throughout the process, we will use a DAW, specifically Fl Studio 20, along with its native tools and external plugins such as synthesizers, equalizers, and reverbs. These will allow us to customize our sounds and enhance the overall quality of the final piece.

Additionally, we will study the benefits of utilizing samples in our production, making use of one of the largest sample libraries, such as Splice. We will explore the appropriate processing required for each sound, ensuring a well-balanced mix that adheres to appropriate headroom levels and integrates harmoniously within the frequency spectrum. Lastly, we will address the mastering phase, which will provide the necessary polish and professional quality to complement the other aspects of the production.

By the end of this thesis, we aim to showcase the potential of digital technology in empowering individuals to create high-quality electronic music productions from the comfort of their own home.

#### **Keywords:**

Music Production; DAW; Fl Studio 20; Audio Synthesizers; Home Studio; EDM; Big Room

# ÍNDICE

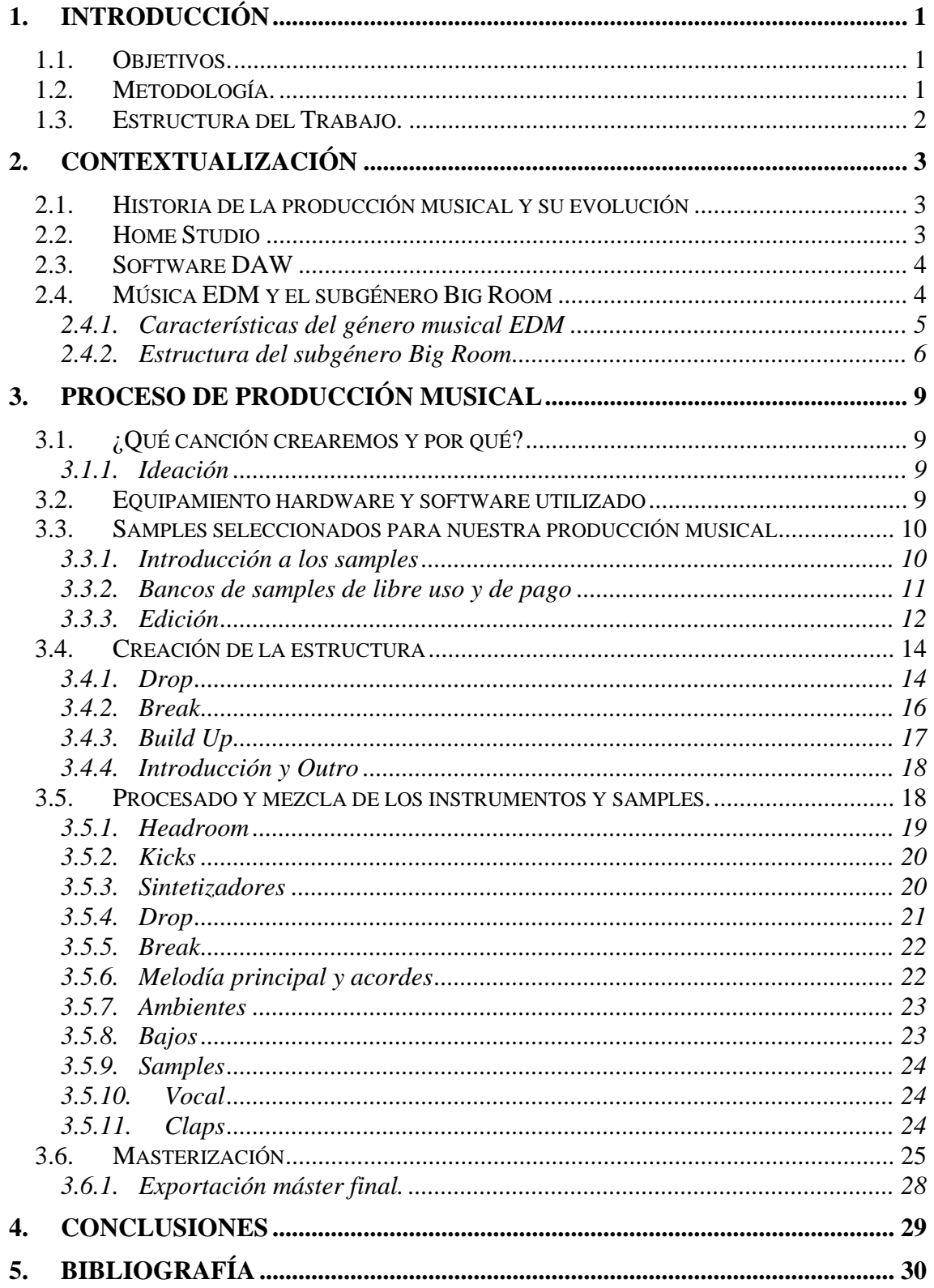

# **ÍNDICE de FIGURAS**

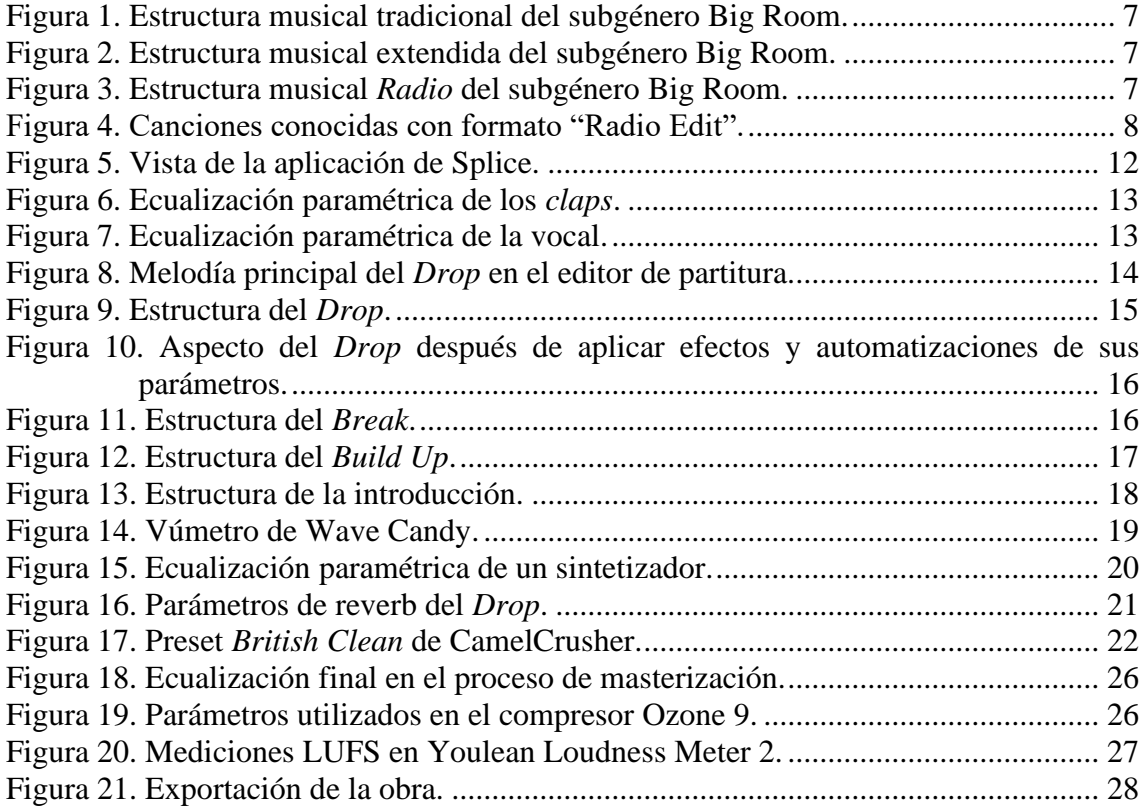

# **ÍNDICE de TABLAS**

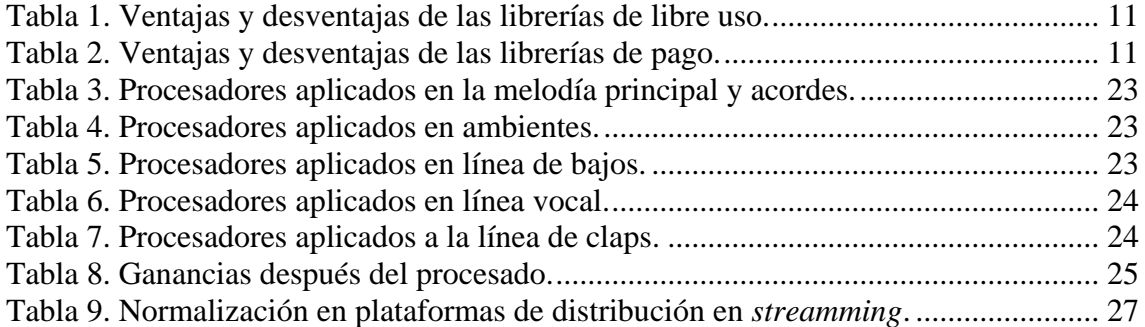

# <span id="page-4-0"></span>*1. Introducción*

# <span id="page-4-1"></span>*1.1. Objetivos.*

El objetivo de este trabajo de fin de grado es llevar a cabo una producción musical desde cero en un *Home-Studio* y con software accesible para cualquier persona, en este caso será una canción electrónica del subgénero Big Room.

Hemos decidido llevar a cabo una producción de este estilo dada su influencia hace unos años, inspirándonos en adentrarnos en el mundo de la producción musical al ver las posibilidades que tenemos hoy en día para empezar con únicamente un ordenador y poco más. Después de empezar nuestros primeros proyectos musicales, fuimos investigando en nuevo material para mejorar la calidad de las producciones, tanto hardware como software.

El objetivo principal de este proyecto es conseguir producir una canción electrónica con las características del subgénero Big Room desde cero con una muy buena calidad y que posteriormente podremos lanzar en plataformas digitales, como Spotify, Apple Music, etc.

También hacerlo con únicamente software y hardware muy accesible para todos.

## <span id="page-4-2"></span>*1.2. Metodología.*

En primer lugar, se plantea realizar una fase de investigación basada en una búsqueda de información sobre las características del género musical Electronic Dance Music (EDM), y en particular del subgénero Big Room. También será muy útil escuchar y estudiar la música de artistas reconocidos en el género EDM para obtener inspiración y comprender mejor las técnicas de producción utilizadas en este estilo musical.

En una segunda parte de este trabajo, se desarrolla la producción musical de una canción de Electronic Dance Music (EDM) con las características del subgénero Big Room. Esta producción musical implicará varios pasos:

- 1. Ideación y concepto: Definir el concepto y la idea principal de la canción.
- 2. Creación de la estructura: Determina la estructura general de la canción, que suele incluir secciones como Intro, *Breaks*, *Build-ups* y *Drops*.
- 3. Diseño de sonido: Crear sonidos y texturas utilizando sintetizadores, cajas de ritmos y otros instrumentos virtuales. Los sonidos en el Big Room suelen ser robustos y energéticos, con énfasis en bajos potentes, *leads<sup>1</sup>* melódicos y efectos impactantes. Experimentar con diferentes configuraciones, ajustar parámetros como la envolvente para crear efectos de aumento de volumen, o como el filtrado y la modulación para lograr los sonidos deseados.

<sup>1</sup> Los leads son sonidos sintetizados utilizados para reproducir la melodía principal, son sonidos enérgicos, brillantes y con tonos agudos.

- 4. Creación del ritmo: Crear una base rítmica sólida utilizando cajas de ritmos, baterías electrónicas o muestras de percusión. Asegurándose de que el ritmo sea enérgico y pegadizo, utilizando patrones de batería y percusión que se ajusten al estilo de EDM que estás produciendo.
- 5. Efectos sonoros y elementos atmosféricos: Agregar efectos sonoros y elementos atmosféricos para darle profundidad y textura a la canción. Esto puede incluir efectos como el *Reverse*, efectos de *Riser<sup>2</sup>* , impactos, *Sweeps<sup>3</sup>* y otros efectos que realcen los momentos clave de la pista y agreguen emoción.
- 6. Mezcla: Ajustar el equilibrio de los diferentes elementos de la canción (sonidos, instrumentos, voces) para crear una mezcla balanceada. Asegurándose de que cada elemento se escuche claramente y de que no haya frecuencias que se solapen o enmascaren. La mezcla es especialmente importante para asegurarse de que los elementos clave, como los bajos y la melodía principal, estén bien definidos y tengan el impacto adecuado.
- 7. Masterización: Realizar el proceso de masterización para dar el toque final a la canción. Esto implica ajustar el volumen general, mejorar la claridad, el brillo y la presencia del sonido, y preparar la canción para su distribución en diferentes plataformas.

# <span id="page-5-0"></span>*1.3. Estructura del Trabajo.*

La memoria de este trabajo final de grado se estructura en 4 apartados, a los que hay que añadir las referencias bibliográficas y los anexos.

Un primer apartado donde se marcan los objetivos a alcanzar.

Un segundo apartado de contextualización donde se presentan los conceptos teóricos necesarios en los que se fundamentan nuestro trabajo. Se definen las características que define el género musical Electronic Dance Music y en particular las del subgénero Big Room.

Un tercer apartado en los que se describe el proceso de producción musical, desde la ideación hasta la masterización de la pieza musical final.

El trabajo concluye con el apartado cuatro donde se exponen las conclusiones obtenidas.

<sup>2</sup> Un *riser* consiste en un sonido ascendente que aumenta gradualmente en volumen, frecuencia o intensidad a medida que se acerca el punto culminante de la canción.

<sup>3</sup> Son efectos de transición utilizados para crear una sensación de ascenso o descenso de energía durante la canción.

# <span id="page-6-0"></span>*2. Contextualización*

# <span id="page-6-1"></span>*2.1. Historia de la producción musical y su evolución*

La evolución de la producción musical ha sido un proceso complejo impulsado por avances tecnológicos, cambios culturales y la creatividad de los artistas a lo largo de los años.

Inicialmente la música se transmitía principalmente a través de interpretaciones en vivo, a medida que se desarrollaba la tecnología de grabación se consiguió capturar el sonido y reproducirlo, marcando un hito importante en la producción musical.

En la década de 1950, se popularizó la grabación multipista, que permitía grabar diferentes partes de una canción por separado y luego combinarlas en una mezcla final, permitiendo a los productores y artistas un mayor control sobre el sonido y el resultado final.

En los años 60 y 70, surgieron nuevas técnicas y enfoques de producción, también se empezaron a usar los sintetizadores analógicos, cajas de ritmos y efectos. Experimentando una amplia gama de géneros como el Rock, Disco, Funk, etc.

En la década de 1980 comienza a surgir la música electrónica y el uso de *samples<sup>4</sup>*, aumentando la posibilidad de crear ritmos y sonidos únicos, surge entonces el Hip-Hop y la música Dance. Sobre los 90, los estudios de grabación comenzaron a utilizar sistemas de grabación digital mediante ordenadores y software de edición de audio, pudiendo crear música completamente en un entorno digital.

Podemos ver una gran evolución en apenas cincuenta años, brindando a los artistas y a los productores grandes herramientas para mejorar su música y poder ofrecer un producto mejor al usuario.

A partir de los 2000, los ordenadores fueron más accesibles permitiendo a muchas personas crear música desde sus hogares. También se empezó a utilizar *plugins*<sup>5</sup> y software de terceros para experimentar nuevos sonidos totalmente distinto a los que solían traer los programas de edición de audio. Podemos destacar herramientas utilizadas para afinar la voz como puede ser *Auto-Tune*.

Por último, hay que destacar la popularidad en esta época de la música electrónica fusionándose con otros géneros como el pop y el hip-hop.

### <span id="page-6-2"></span>*2.2. Home Studio*

*Home studio* o estudio doméstico hace referencia a la práctica de grabar música o sonido en tu hogar, en vez de grabar en un estudio de grabación profesional. Un estudio creado para grabar en casa es denominado *Home studio*. [\[1\]](#page-33-0)

<sup>4</sup> Los samples son fragmentos de audio pregrabados; pueden ser voces, percusión, efectos de audio, etc.

<sup>5</sup> Software independiente accesible desde otro programa, que permite añadirle a este último funcionalidades extra y mejoras.

Hoy en día todo el mundo puede tener su propio *Home studio*, y aunque no se consigan resultados iguales a los de un estudio de grabación profesional, se puede llevar a cabo un proyecto con un buen resultado final teniendo una interfaz de audio (preamplificador incluido) a la altura, un buen monitor de estudio con respuesta plana para mezclar y otros dos monitores para la escucha, un micrófono de calidad y un dispositivo de grabación, analógico o digital (DAW – *Digital Audio Workstation*). [\[1\]](#page-33-0)

### <span id="page-7-0"></span>*2.3. Software DAW*

FL Studio es una herramienta llamada DAW (*Digital Audio Workstation* - Estación de trabajo de audio digital) que se utiliza para producir música. Es muy popular entre los productores musicales y ofrece una amplia gama de características para componer, grabar, mezclar y masterizar canciones.

La interfaz de usuario de FL Studio es intuitiva y fácil de usar. Se basa en una vista de patrón, donde puedes organizar y secuenciar clips de audio y MIDI. También puedes utilizar una vista de línea de tiempo para tener una perspectiva más amplia del proyecto musical.

Incluye una amplia variedad de instrumentos virtuales y efectos de audio que puedes utilizar en tus composiciones. Estos instrumentos virtuales abarcan desde sintetizadores y *samplers* hasta instrumentos de percusión.

# <span id="page-7-1"></span>*2.4. Música EDM y el subgénero Big Room*

Las siglas EDM significan Electronic Dance Music, cuya traducción al castellano es música de baile electrónica. Esto quiere decir que estamos hablando de música electrónica creada para el baile. [\[2\]](#page-33-0)

El término música electrónica es un poco ambiguo porque agrupa diferentes estilos musicales. Las características comunes de la Electronic Dance Music son que la música está generada por software, que cuentan con pista de percusión repetitiva y las melodías se ejecutan por sintetizadores. [\[2\]](#page-33-0)

Entre los principales géneros que se agrupan bajo el paraguas de la música EDM cabe destacar tres: [\[3\]](#page-33-0)

- Techno: nace en Detroit, Estados Unidos, a mediados de los años 80, conociéndose a los precursores del género como el Detroit techno.
- Trance: este género nace en Reino Unido a finales de los 80, extendiéndose por Alemania del Este. En los años 90 recorrió Europa como una mancha de aceite.
- House: la música house nació en las discotecas de una pequeña isla, Ibiza en los años 80, una de las mecas de la EDM a nivel europeo.

Con el paso del tiempo, los géneros musicales fueron evolucionando dado a que los artistas comenzaban a experimentar y surgieron muchos subgéneros del EDM, en nuestro caso, el Big Room apareció por primera vez en 2010 y fue influenciado por canciones del género Electro House y también del género Trance, como fue la canción "Satisfaction" de Benny Bennassi's. Se caracteriza por sus melodías pegadizas, sintetizadores potentes y una estructura musical muy predecible. [\[2\]](#page-33-0)

A medida que el Big Room ganó popularidad surgieron distintas variantes y fusiones con otros géneros de la música electrónica, como es el Progressive House. Los festivales más importantes de música electrónica en la época, como Ultra Music Festival y Tomorrowland impulsaron todavía más este género musical.

Cobraron mucha importancia en esta época los siguientes artistas como son Avicii, David Guetta, Martin Garrix, Dimitri Vegas & Like Mike, DVBBS, Hardwell, Blasterjaxx, etc.

Sin embargo, con el paso del tiempo, el Big Room comenzó a enfrentar críticas por falta de variedad y por su estructura predecible. Esto fue debido a que surgieron demasiados artistas y el género se había vuelto repetitivo y carecía de innovación.

Aunque recientemente ha perdido popularidad, el Big Room sigue siendo una parte importante de la música electrónica y continúa evolucionando a medida que nuevos artistas aportan su creatividad al género.

#### <span id="page-8-0"></span>*2.4.1. Características del género musical EDM*

Las características del género Electronic Dance Music (EDM) son ampliamente discutidas y documentadas en diversas fuentes de información, como libros, revistas especializadas, sitios web y publicaciones de la industria musical.

Existen varios libros que exploran la historia, la cultura y las características del EDM. Algunos títulos populares son "*Energy Flash: A Journey Through Rave Music and Dance Culture*" de Simon Reynolds, "*Last Night a DJ Saved My Life: The History of the Disc Jockey*" de Bill Brewster y Frank Broughton, y "*EDM: How It's Made, How It's Played*" de Charles J. Smith.

También existen revistas especializadas en música electrónica como Mixmag, DJ Mag, Resident Advisor y Electronic Beats. Estas revistas pueden proporcionar información actualizada sobre las tendencias y características del género.

Y por supuesto numerosos sitios web dedicados a la música electrónica y el EDM que ofrecen artículos, reseñas, entrevistas y guías sobre el género. Ejemplos de páginas populares serían: EDM.com, Dancing Astronaut, DJ TechTools y Your EDM.

En los últimos años, se han producido varios documentales y series que exploran la historia y las características del EDM. Algunos ejemplos notables son "*What We Started*", "*I'll Sleep When I'm Dead*", "*Under the Electric Sky*" (sobre el festival EDC) y "*This Was Tomorrow*" (sobre el festival Tomorrowland).

El género musical Electronic Dance Music (EDM) se caracteriza por una serie de elementos distintivos que le dan su identidad única. Las características principales que lo definen son: [\[4\]](#page-33-0)

• Producción electrónica: El EDM se produce utilizando equipos y software de música electrónica, como sintetizadores, cajas de ritmos, secuenciadores y software de producción musical. Estos elementos electrónicos son fundamentales para la creación de los sonidos y ritmos característicos del género.

- Ritmos y *beats* prominentes: El EDM se basa en ritmos y *beats* fuertes y enérgicos que suelen ser constantes y repetitivos. Estos ritmos suelen ser impulsados por una caja de ritmos o una batería electrónica, y son diseñados para incitar al movimiento y la energía en el público.
- Uso extensivo de sintetizadores: Los sintetizadores son una parte integral del sonido del EDM. Se utilizan para crear una amplia gama de sonidos electrónicos, desde líneas de bajo potentes y sintetizadores melódicos hasta efectos sonoros y texturas atmosféricas. Los sintetizadores permiten una amplia experimentación y creatividad en la producción musical del EDM.
- Elementos melódicos y armónicos pegadizos: Aunque el ritmo y la energía son fundamentales en el EDM, también se le da importancia a los elementos melódicos y armónicos. Las melodías suelen ser pegadizas y fáciles de recordar, y las progresiones armónicas pueden variar desde acordes simples hasta arreglos más complejos.
- El EDM se caracteriza por la estructura de sus canciones, que a menudo incluyen secciones de *Build-up* y *Drop*. El *Build-up* es una parte de la canción donde se construye la tensión y la energía antes de llegar a un punto culminante, conocido como el *Drop*. En el *Drop*, se produce una liberación de energía intensa con ritmos y melodías poderosas.
- Uso de *samples* y voces procesadas: Los productores de EDM a menudo utilizan *samples* vocales y otros elementos de sonido procesados para agregar variedad y textura a sus canciones. Estos *samples* pueden ser voces humanas, fragmentos de películas, efectos de sonido u otros elementos sonoros que se manipulan y se integran en la música.

#### <span id="page-9-0"></span>*2.4.2. Estructura del subgénero Big Room*

Vamos a enfocar nuestra producción en el subgénero musical Big Room*.* Es un subgénero muy energético y melódico, que se suele producir con un tempo musical que va desde 128 hasta 132 BPM (pulsaciones por minuto).

La estructura suele ser muy predecible [\(Figura 1\)](#page-10-0), y consiste en las siguientes partes:

- **Introducción**: Esta parte presenta una base rítmica de 32 tiempos que adelanta algunos efectos que se usarán en la canción, incluso puede anticipar algún trozo de melodía. Las versiones *Radio* no contienen esta parte, más adelante veremos su estructura en la [Figura](#page-10-2)  [3.](#page-10-2)
- *Build-up*: Marcado por un incremento del ritmo. Suele aumentar la percusión y elementos rítmicos. A medida que avanza se pueden agregar más sonidos para intensificarlo y crear un ambiente más emocionante.
- *Drop*: Es la parte más importante de una canción de este estilo. Debe ser muy enérgica y se encuentra marcada por un *kick* (bombo), una melodía muy pegadiza y un bajo muy

impactante. Consta de elementos como *kick* (bombo), *snare* (caja), *claps* (palmadas), hi-hats (platillos) y sintetizadores muy enérgicos.

- *Break*: Después del *Drop*, hay una transición creando una pausa energética para disminuir la intensidad de la canción con elementos más suaves. En esta parte aparece una melodía de manera muy tranquila y después se reproduce con sintetizadores con más energía.
- *Outro*: Igual que la introducción, esta parte consiste en una base rítmica de 32 tiempos que incluye la mayoría de los efectos de la canción, sin melodías. Esta parte se crea en las versiones extendidas de las canciones. Las versiones *Radio* tampoco contienen esta parte [\(Figura 3\)](#page-10-2).

En la [Figura 1](#page-10-0) se puede ver de manera más sencilla cómo se estructurarán las partes de una canción con una estructura tradicional.

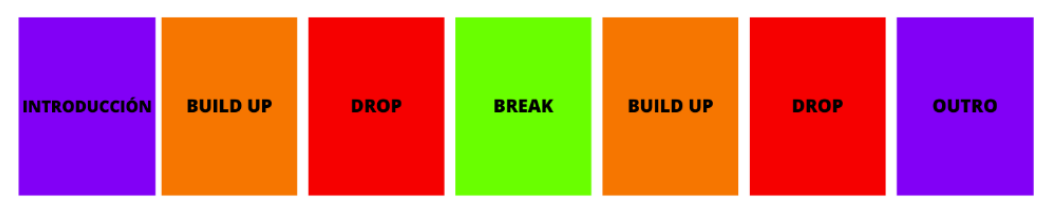

**Figura 1.** Estructura musical tradicional del subgénero Big Room.

<span id="page-10-0"></span>Esta estructura es la más típica en este subgénero musical, pero también puede aparecer otro tipo de estructura que añade otro *Break* antes del primer *Drop* (véase la [Figura 2\)](#page-10-1), aunque esta estructura es más larga y se suele verse menos en la actualidad. Cuando la canción presenta esta estructurase suele categorizar con el nombre de la canción y seguidamente con "*Extended Mix*", haciendo referencia a que contiene una introducción y *Outro* para poder ser mezclada por cualquier DJ en directo.

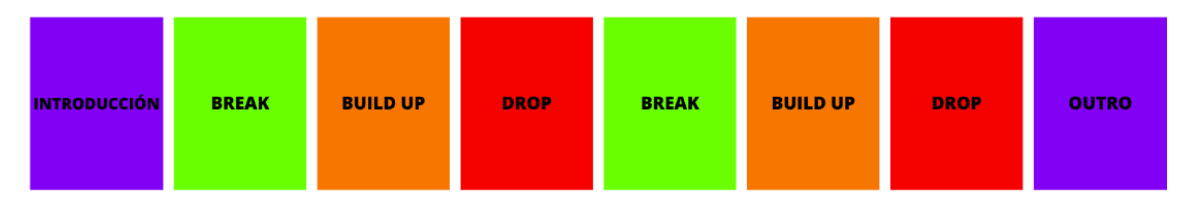

**Figura 2.** Estructura musical extendida del subgénero Big Room.

<span id="page-10-1"></span>También veamos la estructura de las versiones conocidas como "*Radio Edit*" [\(Figura 3\)](#page-10-2), donde se eliminan la introducción y la *Outro* para ahorrar tiempo de escucha y hacer un contenido más dinámico, el oyente empieza escuchando la canción desde el *Break*.

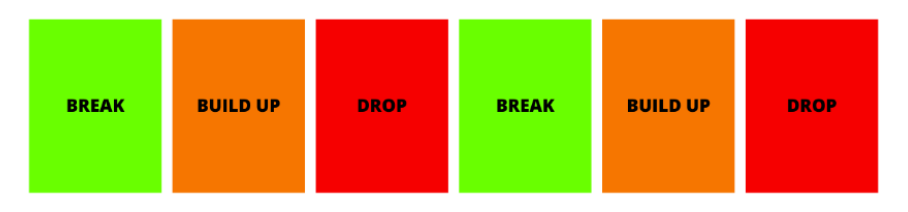

**Figura 3.** Estructura musical *Radio* del subgénero Big Room.

<span id="page-10-2"></span>Para entenderlo mejor, en la [Figura 4](#page-11-0) se muestra un listado de ejemplos de canciones con la versión "*Radio*", extraída de la plataforma de Spotify.

En nuestro caso, hemos realizado las dos versiones tanto para DJs como para oyentes casuales en Spotify u otras plataformas.

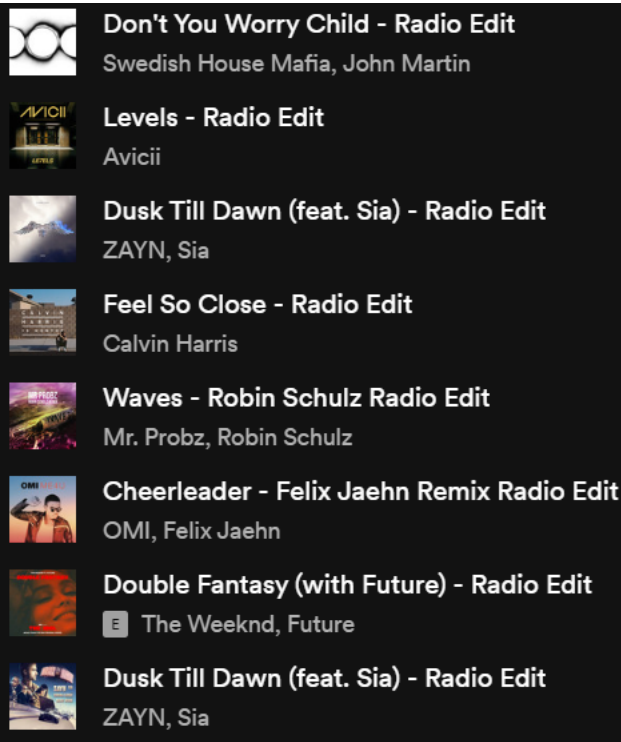

<span id="page-11-0"></span>**Figura 4.** Canciones conocidas con formato "Radio Edit".

# <span id="page-12-0"></span>*3. Proceso de producción musical*

## <span id="page-12-1"></span>*3.1. ¿Qué canción crearemos y por qué?*

El gran impacto que tuvo la música electrónica en estos últimos años hizo que me interesara en el mundo de la producción musical y los temas relacionados con el diseño y edición de audio.

Gracias al avance de la tecnología pude acceder de manera muy sencilla y rápida a este ámbito ya que al principio solo necesitaba un ordenador, un secuenciador MIDI<sup>6</sup> y un conjunto instrumentos virtuales con muestras de calidad.

#### <span id="page-12-2"></span>*3.1.1. Ideación*

Destaco mi gusto musical hacia la música electrónica, escuchando desde muy joven la emisora de radio Máxima FM, dónde conocí muchos estilos de música Dance, pero en especial me interesé en el subgénero Big Room, muy popular sobre 2012.

Con el tiempo, sobre 2014 empecé a consumir más este estilo de música a través de videos de festivales como son Ultra Miami*<sup>7</sup>* y Tomorrowland*<sup>8</sup>* .

Gracias a ello, empecé a mezclar música como *Disc-Jockey* en casa, y me gustaba descubrir nueva música de las tiendas digitales como Beatport*<sup>9</sup>* .

Más tarde me llevó a querer comenzar a producir mi propia música para diferenciarme de cualquier DJ, tomando como referentes a artistas internacionales. Desde entonces no he dejado de consumir este género y observar cómo evoluciona en el tiempo con producciones más complejas.

Finalmente, para llevar a cabo mi producción, cogeré inspiración de dos artistas: SaberZ y Jaxx & Vega. He seguido toda su trayectoria en esta industria, y he querido enfocar mi producción inspirándome en el estilo de una de sus obras denominada *We Came To Rave*<sup>10</sup>; es una obra con mucha energía y me motivó al crear las melodías de mi canción.

# <span id="page-12-3"></span>*3.2. Equipamiento hardware y software utilizado*

En nuestro caso utilizaremos el siguiente material hardware:

- Ordenador (16 GB Memoria RAM y procesador AMD Ryzen 7 3800X)
- 2 monitores KRK RP5 G3
- 1 subwoofer KRK 10S2
- Auriculares planos Superlux HD668B

<sup>6</sup> MIDI (Interfaz Digital de Instrumentos Musicales) es un protocolo de comunicación utilizado para transmitir información, como notas, duraciones y otros parámetros.

<sup>7</sup> https://ultramusicfestival.com/

<sup>8</sup> https://www.tomorrowland.com/en/festival/welcome

<sup>9</sup> https://www.beatport.com/

<sup>10</sup> https://www.beatport.com/track/we-came-to-rave-extended-mix/12656932

• Tarjeta de sonido Focusrite Scarlett 2i2 1st.

En el apartado software utilizaremos las siguientes aplicaciones:

- DAW Fruity Loops (Fl Studio 20). Será el programa dedicado a la grabación y edición de audio que utilizaremos para montar nuestra canción.
- Banco de *samples* Splice. Es un catálogo de sonidos disponibles para el uso del productor, que podemos filtrarlos por géneros musicales, tonalidades y BPM.
- Sintetizadores digitales externos. Son instrumentos musicales diseñados para producir sonido generado artificialmente, se puede ajustar cada parámetro hasta conseguir el sonido que deseemos. Usaremos los siguientes:
	- $\circ$  Serum (Fabricante: XferRecords)<sup>11</sup>
	- $\circ$  Sylenth1 (Fabricante: Lennar Digital)<sup>12</sup>
	- $\circ$  Spire (Fabricante: Reveal Sound)<sup>13</sup>
- *Plugins* externos (efectos VSTs<sup>14</sup>). Simulan procesadores de audio analógicos, pero en el entorno digital, los más comunes son la reverberación (*reverb*), el retardo (*delay*), la distorsión, los procesadores de dinámica o los ecualizadores. Utilizaremos los siguientes:
	- o Ecualización: FabFilter Pro Q3
	- o Reverberación: ArtsAcoustic
	- o Compresión: CamelCrusher, Focus One, OTT, FabFilter Pro C2
	- o Compresión: *Ducker*: Kickstart<sup>15</sup>

### <span id="page-13-0"></span>*3.3. Samples seleccionados para nuestra producción musical*

#### <span id="page-13-1"></span>*3.3.1. Introducción a los samples*

En el ámbito de la producción musical, los *samples* son elementos fundamentales para la creación de proyectos permitiendo añadir sonidos de calidad siendo utilizados incluso por grandes artistas.

Consiste en sonidos pregrabados que se pueden utilizar para construir el ritmo de nuestra canción, la melodía, efectos, ambientes, etc. Hay una gran variedad de tipos de *samples*, permitiéndonos crear canciones únicamente a partir de ellas.

<sup>11</sup> https://xferrecords.com/products/serum

<sup>12</sup> https://www.lennardigital.com/sylenth1/

<sup>13</sup> https://www.reveal-sound.com/plug-ins/spire

<sup>14</sup> *Virtual Studio Technology*. Es el tipo de *plugin* más común para Windows.

<sup>15</sup> Es un plugin que utiliza la técnica de *sidechain* que consiste en reducir el volumen momentáneamente para crear espacio en la mezcla.

### <span id="page-14-0"></span>*3.3.2. Bancos de samples de libre uso y de pago*

Existen muchas páginas en internet donde podemos encontrar grandes librerías de *samples* creadas por productores e incluso por empresas.

Los bancos de *samples* de libre uso son colecciones gratuitas, muy útil para productores que buscan opciones económicas. Suelen ser creados por artistas, productores y entusiastas. Las principales ventajas y desventajas de las librerías de uso gratuito se muestran en la [Tabla 1.](#page-14-1)

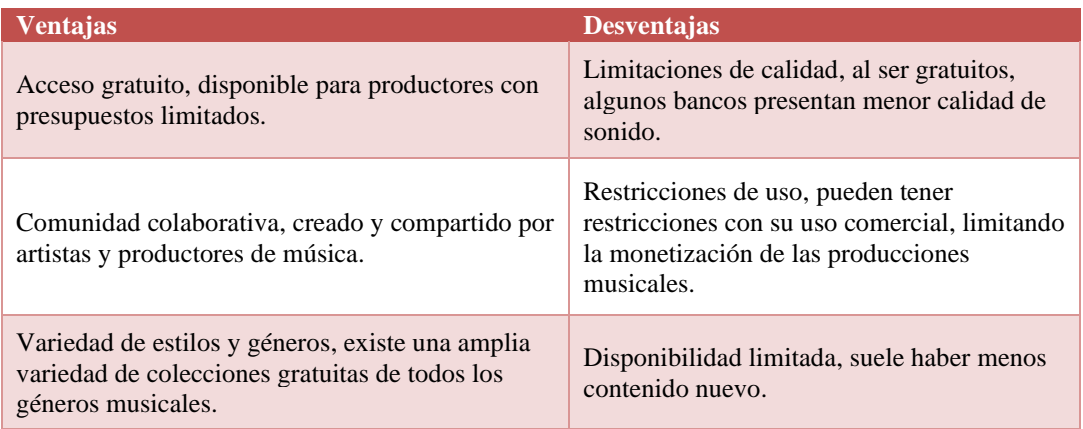

**Tabla 1.** Ventajas y desventajas de las librerías de libre uso.

<span id="page-14-1"></span>Algún ejemplo de bancos de libre uso podría ser:

• <https://cymatics.fm/pages/free-download-vault>

Por otro lado, los bancos de *samples* de pago son grabaciones creadas por empresas profesionales con una alta calidad. Sus ventajas y desventajas se muestran en la [Tabla 2.](#page-14-2)

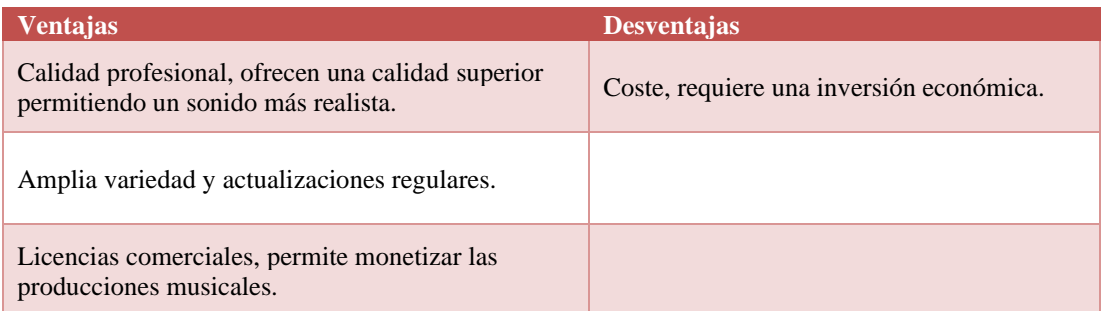

**Tabla 2.** Ventajas y desventajas de las librerías de pago.

<span id="page-14-2"></span>En nuestro caso hemos usado esta opción, en especial la librería de Splice [\(Figura 5\)](#page-15-1), que nos permite buscar cualquier banco en específico o sonidos sueltos por su nombre, por género, por tipos, etc.

Podemos encontrarlo en el siguiente enlace:

• <https://splice.com/>

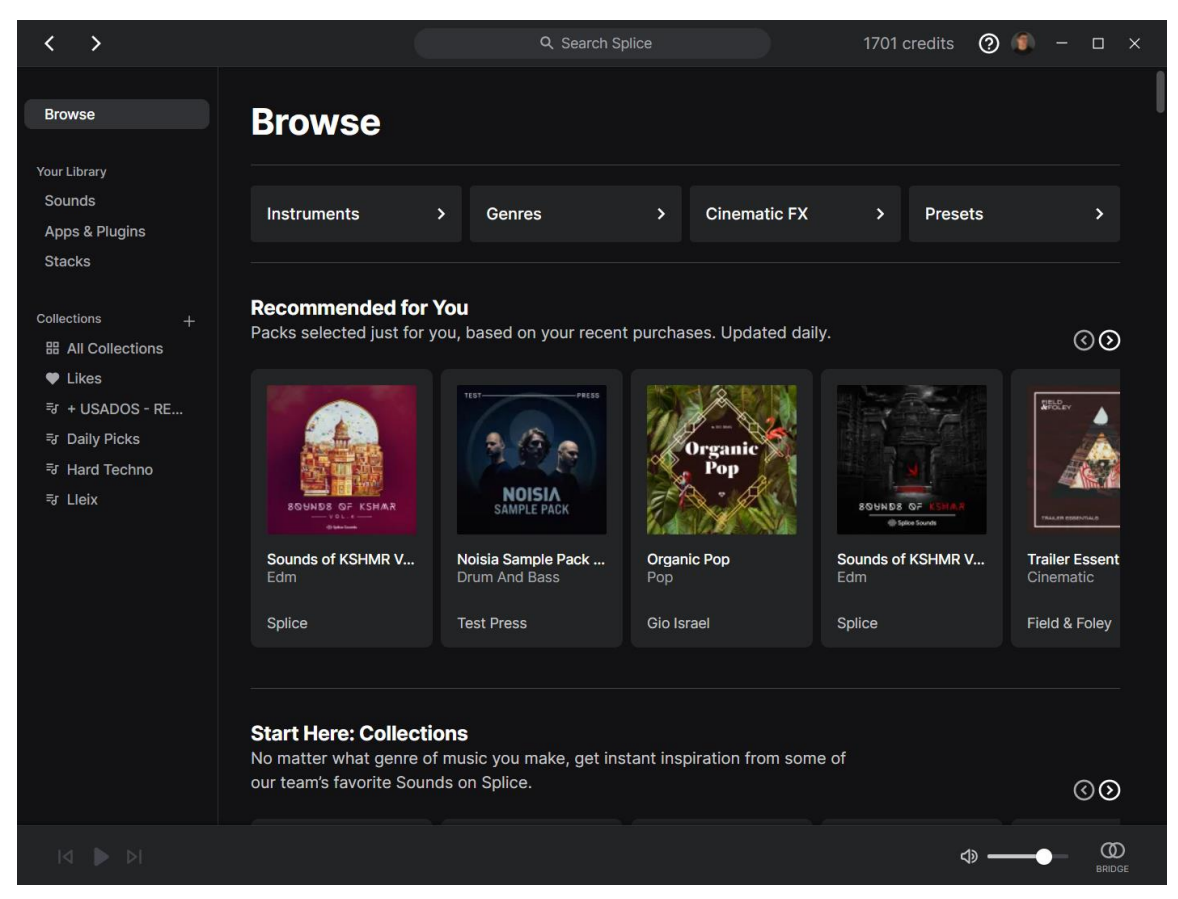

**Figura 5.** Vista de la aplicación de Splice.

<span id="page-15-1"></span>Esta herramienta funciona con una suscripción mensual de 12€ a cambio de 100 créditos acumulables en su aplicación; cada *sample* cuesta 1 crédito y cada *preset<sup>16</sup>* de un sintetizador cuesta 3 créditos.

Es muy útil porque podemos buscar cada sonido independientemente de cualquier librería y ahorrar mucho tiempo y espacio en nuestro ordenador, además de guardarse en un servidor en la nube. También podemos crear nuestra propia colección de sonidos.

Utilizando esta herramienta nos hemos ahorrado mucho tiempo de procesamiento en cada *sample*, debido a que ya vienen con una gran calidad profesional.

#### <span id="page-15-0"></span>*3.3.3. Edición*

Utilizar *samples* de calidad evita el tener que realizar una edición de audio para eliminar ruidos indeseados en la mayoría de los casos.

La mayoría de los *samples* utilizados no han necesitado una gran edición. En algunos casos es conveniente utilizar ecualización para evitar entrar en frecuencias que nuestro sonido no es capaz de llegar asegurando que otros instrumentos tengan mayor rango frecuencial.

<sup>16</sup> Un *preset* se refiere a una configuración predefinida que puede proporcionar el desarrollador o algún usuario.

Por ejemplo, en unos *claps* hemos utilizado una ecualización paramétrica para eliminar cualquier armónico producido por debajo de las frecuencias que queremos, y de paso hemos enriquecido las frecuencias altas para un sonido con más brillo [\(Figura 6\)](#page-16-0).

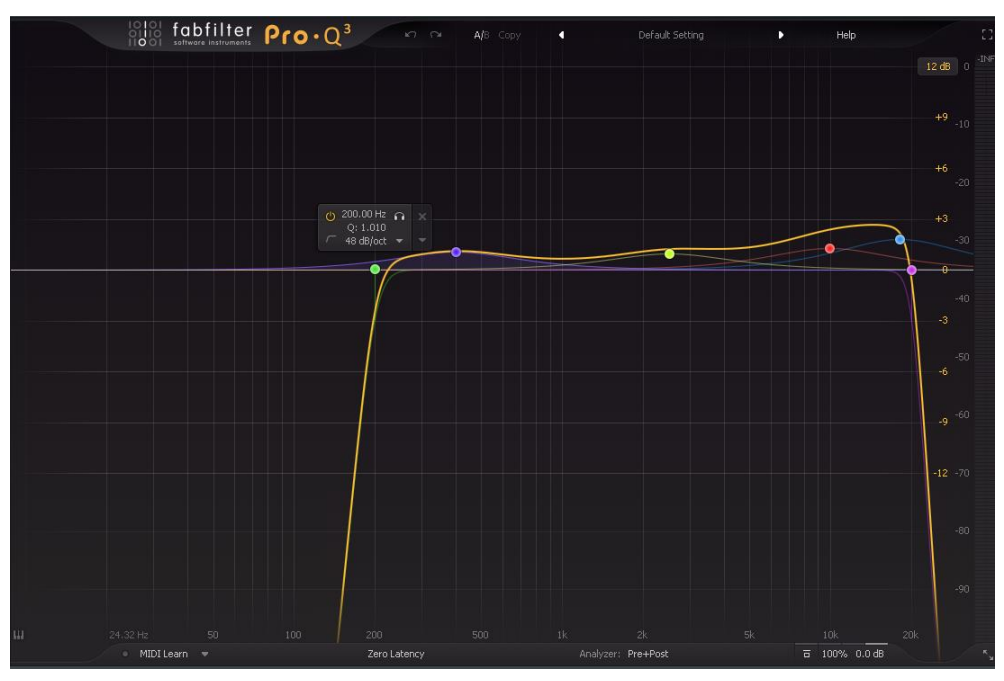

**Figura 6.** Ecualización paramétrica de los *claps*.

<span id="page-16-0"></span>En el caso de la vocal utilizada, es un *sample* de Splice por lo que ya cuenta con una alta calidad, pero es necesario ajustarla a nuestro estilo, vamos a procesarla también con una ecualización [\(Figura 7\)](#page-16-1).

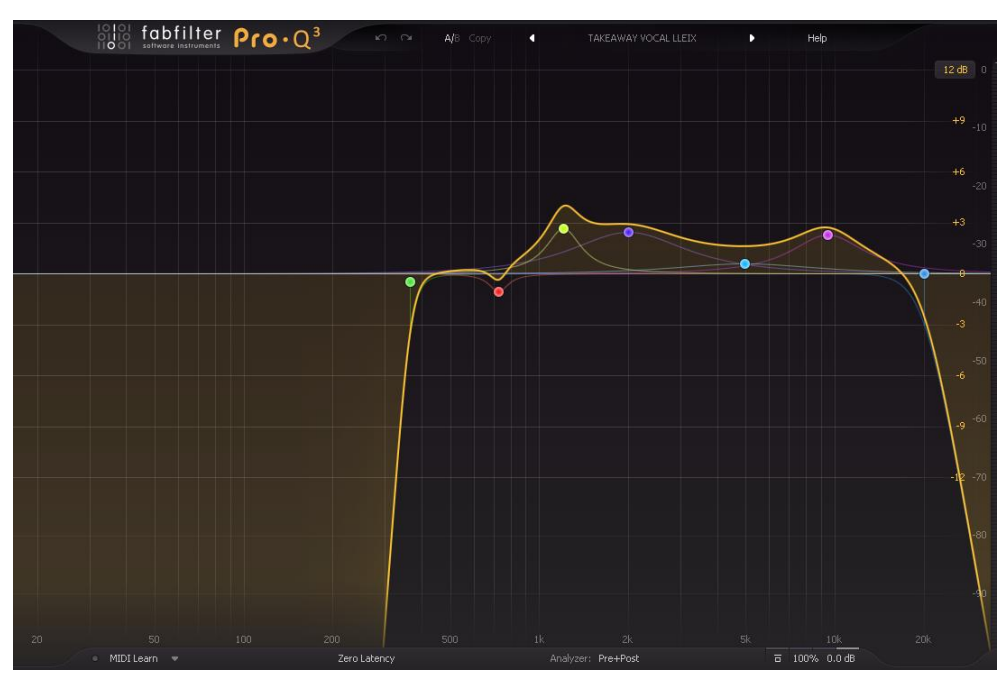

**Figura 7.** Ecualización paramétrica de la vocal.

<span id="page-16-1"></span>Aplicamos esta ecualización a la vocal porque hemos querido dejar todo el paso de frecuencias graves para el *bass*, y también podemos ver como hemos aumentado las frecuencias medias donde se encontraría una vocal para darle presencia e inteligibilidad. Por último, hemos añadido una reverberación que de mucha profundidad.

## <span id="page-17-0"></span>*3.4. Creación de la estructura*

Organizaremos el proceso de producción musical en base a las partes que hemos visto antes en la [Figura 1.](#page-10-0) Crearemos todas las partes que aparecen, pero las reordenaremos por orden de importancia y preferencia para la creación de nuestro proyecto, por gusto personal. Por lo que seguiremos los siguientes pasos para crear nuestro proyecto.

### <span id="page-17-1"></span>*3.4.1. Drop*

El *Drop* es la parte más importante de la canción, se identifica como el estribillo y está compuesto por una melodía sencilla y pegadiza junto con una base rítmica basada en *kicks*, *claps*, y un *bassline* (línea de bajos).

Se busca cubrir el mayor rango de frecuencias audible, por eso también se acompaña con muchos efectos constantemente y cada dieciséis compases se introducen nuevos sonidos.

Para la interpretación de la melodía, hemos utilizado los tres sintetizadores de modulación sustractiva nombrados anteriormente. Usaremos más de un sintetizador para conseguir un resultado más personalizado y único, y los mezclaremos entre ellos para priorizar uno sobre otro, se conoce como técnica de *layering*.

A continuación, vamos a analizar paso a paso cómo hemos realizado el *Drop.* Empezaremos creando la melodía, fijándonos en la tonalidad. Véase la melodía en la [Figura 8.](#page-17-2)

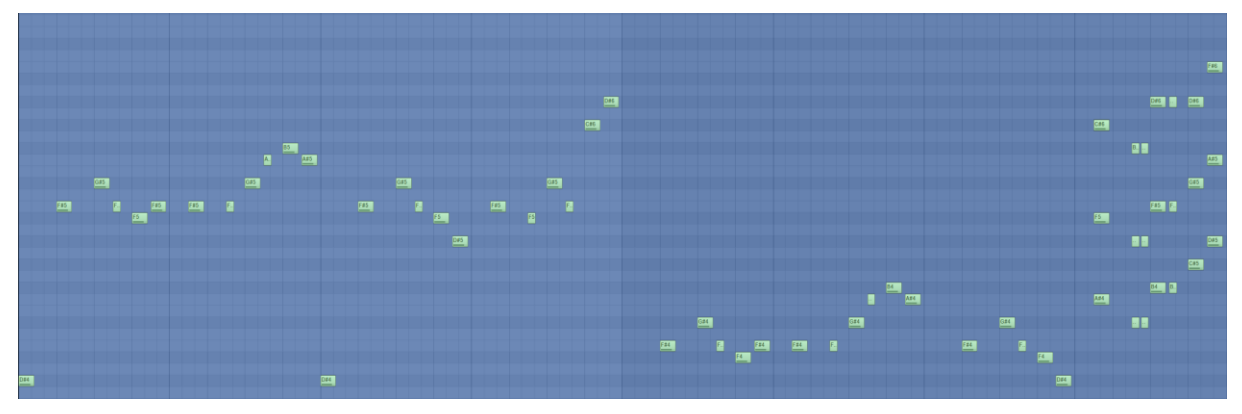

**Figura 8.** Melodía principal del *Drop* en el editor de partitura.

<span id="page-17-2"></span>Después de elegir la tonalidad y crear la melodía principal además de una línea de bajos que refuerce la melodía principal, seleccionaremos todos nuestros *samples* desde la herramienta de Splice buscando que coincida en la escala musical utilizada, en nuestro caso es RE sostenido menor.

Seguiremos con otra pieza fundamental como son los *kicks.* Hemos utilizado tres diferentes mezclándolos entre sí para crear uno más original, al igual que hemos hecho con los sintetizadores de la melodía.

También añadiremos unos *claps* en los siguientes dieciseis compases. Con esto tendremos la composición típica de percusión y nuestra melodia del *Drop* [\(Figura 9\)](#page-18-0).

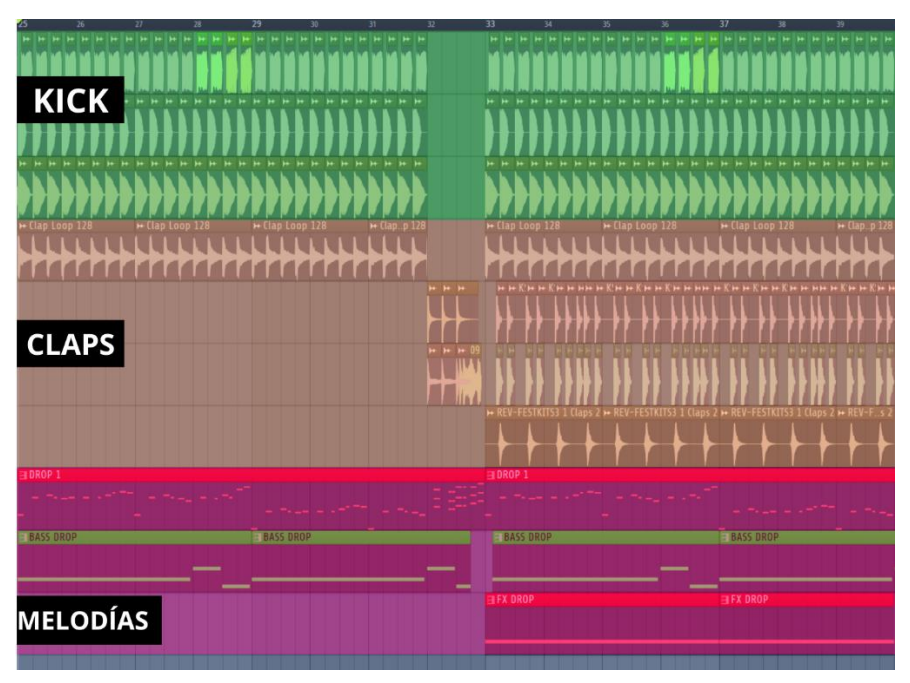

**Figura 9.** Estructura del *Drop*.

<span id="page-18-0"></span>Por último, añadiremos efectos que rellenen el espacio y suene más completa nuestra pieza y unas automatizaciones de filtrado, variación de tono (*Pitch*) y ecualización para hacer más suave las transiciones [\(Figura 10\)](#page-19-1).

Algunas regiones de audio que se pueden ver en la primera línea están duplicadas pero procesadas con la técnica de efecto *Reverse*, que consiste en invertir la reproducción de un sonido y luego reproducirlo de manera normal. Se utiliza para:

- Crear tensión, generando una sensación de anticipación y misterio, preparando al oyente para escuchar el sonido original.
- Transición suave, esta aplicación puede suavizar las transiciones entre secciones de la canción.

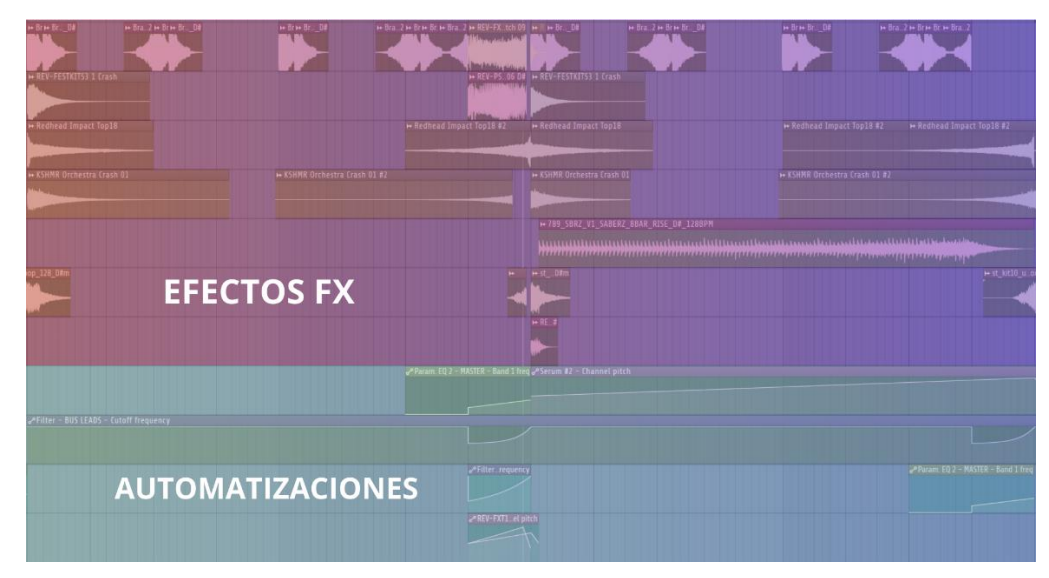

<span id="page-19-1"></span>**Figura 10.** Aspecto del *Drop* después de aplicar efectos y automatizaciones de sus parámetros.

### <span id="page-19-0"></span>*3.4.2. Break*

Esta parte viene a continuación de la anterior, el *Drop*, donde queremos bajar el ritmo por lo que haremos una transición suave y crearemos un descanso para el oyente.

De la misma forma que antes, estableceremos una melodía tranquila y similar a la creada anteriormente en el *Drop*. Esta irá acompañada de *pads*<sup>17</sup>, un *bassline* y los *chords*<sup>18</sup> .

En la [Figura 11](#page-19-2) vemos la sección de melodías, vocal y batería que compone nuestro *Break*.

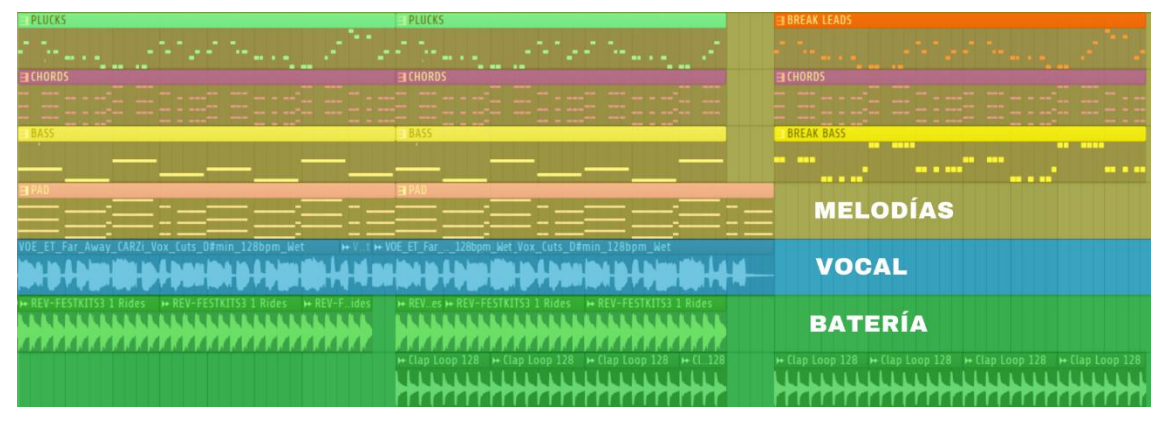

**Figura 11.** Estructura del *Break*.

<span id="page-19-2"></span>Las 4 primeras pistas [\(Figura 11\)](#page-19-2) contienen varias melodías. Tenemos:

• Melodia principal. Aparecen nombrados como *Plucks* y *Break Leads* debido a que son sintetizadores que contienen un sonido con una breve duración, un ataque (*attack)* y una desaparición (*decay*) rápida. Su sonido se compone de nuevo con la técnica de *layering* formada por cuatro sintetizadores.

<sup>17</sup> Los *pads* se utilizan para generar ambiente; pueden sostener los acordes de una canción.

<sup>&</sup>lt;sup>18</sup> Son los acordes de una canción, se utilizan para generar armonía y la emoción de la canción.

- Acordes. En la figura se aprecian como *Chords*, y está formada por dos sintetizadores generándose una progresión de acordes adaptada al ambiente que queremos interpretar con nuestra canción.
- Línea de bajos, aparece como *Bass* y *Break Bass*, de nuevo formado por dos sintetizadores.
- *Pads*, representan la misma melodia de los acordes pero con notas largas, sirven para dar ambiente en nuestra canción.
- *Break Leads*, lo hemos denominado así porque nuestra melodia principal junto al *Break Bass* rompe con unos sintetizadores distintos y más enérgicos, con el fin de emocionar al oyente y dar paso a la siguiente parte el *Build up*.

Después de tener todas las melodías, se suele buscar un vocalista que adapte una letra con el ritmo de nuestra canción. En nuestro caso, por presupuesto hemos optado en usar una *Vocal* ya creada de libre uso perteneciente a la librería de Splice. También puede crearse las melodías a partir de una *Vocal* que ya poseamos.

Además añadiremos instrumentos percusivos que agreguen ritmo, como platillos (*Rides)* y palmadas (*Claps*). También hemos utilizado efectos y automatizaciones para suavizar la entrada de las melodías y filtrar sus frecuencias para crear entusiasmo e intriga en el oyente.

### <span id="page-20-0"></span>*3.4.3. Build Up*

Una vez que ya hemos creado un descanso del *Drop* y hemos creado un ambiente más suave junto a melodías enérgicas y pegadizas con el *Break*, crearemos una transición con un incremento del ritmo de nuevo para culminar en el segundo *Drop*. Este patrón se repite siempre antes de un *Drop*.

Para entender mejor esta parte, analizaremos nuestro *Build up* mostrado en la [Figura 12.](#page-20-1)

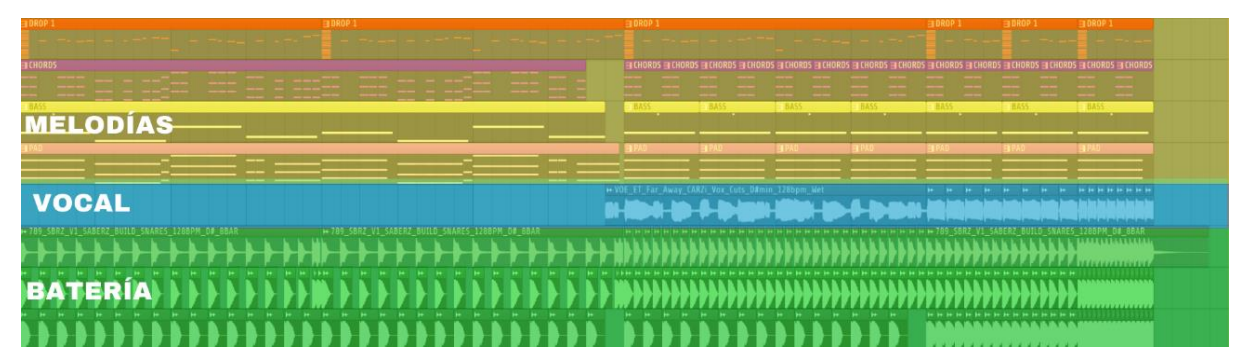

**Figura 12.** Estructura del *Build Up*.

<span id="page-20-1"></span>En el *Build up* tendremos en cuenta que estamos generando tensión para dar paso a la siguiente parte, por lo que utilizaremos la melodía que viene.

En nuestro caso, hemos decidido anticiparla únicamente aplicando un filtrado de las altas frecuencias el cual vamos atenuando, con el fin de que no se llegue a percibir toda su energía hasta que no llegue el *Drop*, así crearemos tensión. Hemos aplicado un filtrado igual para los acordes de la canción.

Además, una técnica que nos ayudará a aumentar el ritmo de la percusión será disminuir los tiempos en el patrón rítmico, también la hemos aplicado en la pista vocal.

Por último, agregamos efectos de impacto, sonidos ascendentes en intensidad y frecuencia como son los *Risers*.

Hay que destacar la automatización para la vocal incrementando su *pitch* y una pequeña disminución del volumen del *master* durante el *Build Up* volviendo a su volumen original en el *Drop*, esto nos ayudará a generar más emoción y fuerza.

#### <span id="page-21-0"></span>*3.4.4. Introducción y Outro*

Por último, crearemos la introducción a nuestra canción formada por una batería, percusión y efectos utilizados de forma que establezcan el ambiente y energía de la canción. También añadimos una línea de bajos y *pads* para anticipar los sonidos y melodías que escuchará el oyente.

En la [Figura 13,](#page-21-2) vemos la introducción de nuestra canción; utilizamos siempre los mismos instrumentos que en otras partes de la canción, pero vamos añadiendo o quitando capas para no perder el interés del oyente.

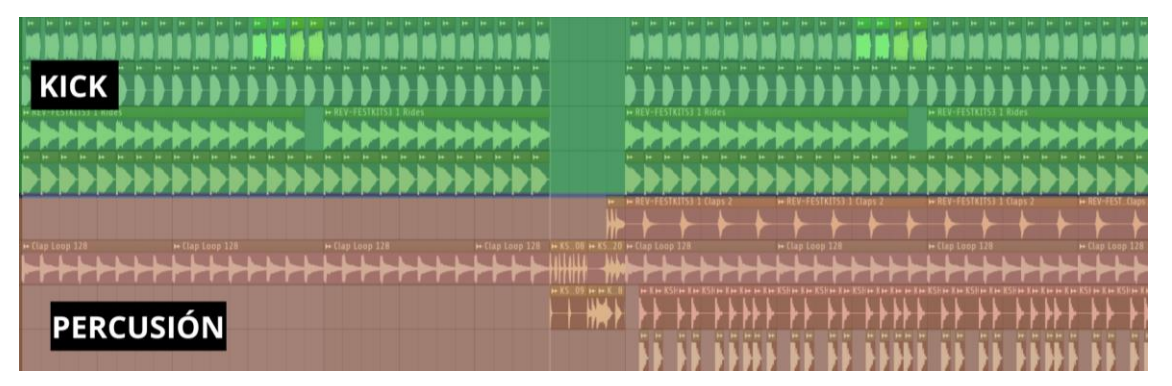

**Figura 13.** Estructura de la introducción.

<span id="page-21-2"></span>Además de la [Figura 13](#page-21-2) donde solo aparece la batería y percusión, aparecen los efectos de manera muy similar como es en la [Figura 10.](#page-19-1) Esta parte suele durar entre treinta segundos o un minuto y permite ser utilizada en directo por otros "Discjockeys" mezclándola en sesiones de música.

Consideraremos la parte *Outro* como la sección final de la canción y es idéntica a la introducción que acabamos de ver, con la diferencia de ir eliminado instrumentos y sonidos a medida que avanza para despedir la canción.

# <span id="page-21-1"></span>*3.5. Procesado y mezcla de los instrumentos y samples.*

Este apartado no tiene ninguna norma a seguir que sea mejor universalmente, o que cada sonido tenga que estar a una determinada ganancia.

Utilizaremos el medidor de nivel [\(Figura 14\)](#page-22-1) incluido en el *plugin* nativo Wave Candy para visualizar los dB que estamos reproduciendo con el objetivo de conseguir espacio en la mezcla y que todos los elementos de nuestra canción se perciban.

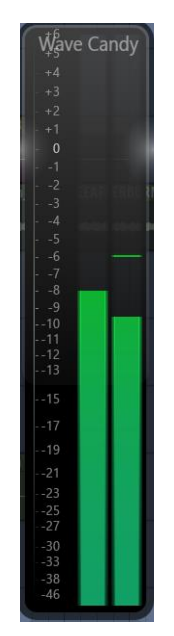

**Figura 14.** Vúmetro de Wave Candy.

#### <span id="page-22-1"></span><span id="page-22-0"></span>*3.5.1. Headroom*

Antes de comenzar a realizar la mezcla, es importante saber qué es el *headroom* para tenerlo en cuenta.

El *headroom* o margen de sobrecarga es la cantidad de amplitud (o volumen) que puede aumentar una señal de audio sin causar distorsión. El *headroom* suele referirse al espacio deseado entre el punto de saturación de una señal y el nivel promedio que dicha señal presenta en la mezcla. [\[5\]](#page-33-0)

No conviene tener demasiado *headroom*, ya que un espacio excesivo dará lugar a una mezcla innecesariamente silenciosa. Sin embargo, un *headroom* demasiado pequeño puede crear inicialmente una mayor sonoridad percibida, pero a costa de saturar y distorsionar la canción al filtrarse a través del canal maestro. Un *headroom* insuficiente también puede reducir el rango dinámico de una canción, haciendo que el oyente perciba la señal de audio como plana, sin variaciones de dinámica de la señal. [\[5\]](#page-33-0)

La mayoría de los ingenieros de sonido recomiendan entre 3 y 6 decibelios de margen al mezclar y masterizar para dar los últimos retoques a una pista. Aunque tener suficiente margen es especialmente importante en la masterización de música, debe tenerse en cuenta en todas las etapas del proceso de grabación, ya que cada proceso de audio se basa en el procesamiento anterior. [\[5\]](#page-33-0)

#### <span id="page-23-0"></span>*3.5.2. Kicks*

Empezaremos ajustando los *kicks* desde la mesa de mezclas digital. El *kick* 1 está en -16,5 dB y el *kick* 2 en -18,0 dB, después enviaremos ambos a un *bus*<sup>19</sup>, donde realizaremos el procesado conjunto.

Hemos procesado el bus añadiendo una ecualización paramétrica, también el *plugin* gratuito KSHMR Essentials Kick que ofrece funciones de procesamiento muy sencillas y efectivas permitiéndonos mejorar el resultado de nuestro *kick* final. Y por último insertamos un compresor con *ratio* 2:1 y el *threshold* en -5,0 dB; también ajustaremos la ganancia del *bus* en -14,0 dB, así conseguimos en la mezcla un *kick* final sobre los -13,0 dB del vúmetro.

#### <span id="page-23-1"></span>*3.5.3. Sintetizadores*

Es muy importante realizar una ecualización en los sintetizadores que estamos empleando para conseguir un resultado más limpio y cercano a lo que deseamos, dado a que muchos de estos sintetizadores suelen presentar ruidos o frecuencias que no nos interesan, por lo que en nuestro caso hemos aplicado una ecualización paramétrica.

Hemos utilizado en la mayoría de los casos el ecualizador nativo Fruity Parametric EQ2 ya que es gratuito y utiliza muy pocos recursos de procesamiento, un ecualizador para cada sintetizador. También en procesos más importantes hemos utilizado un ecualizador más preciso como es el FabFilter Pro-Q3.

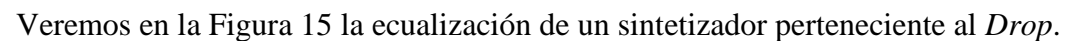

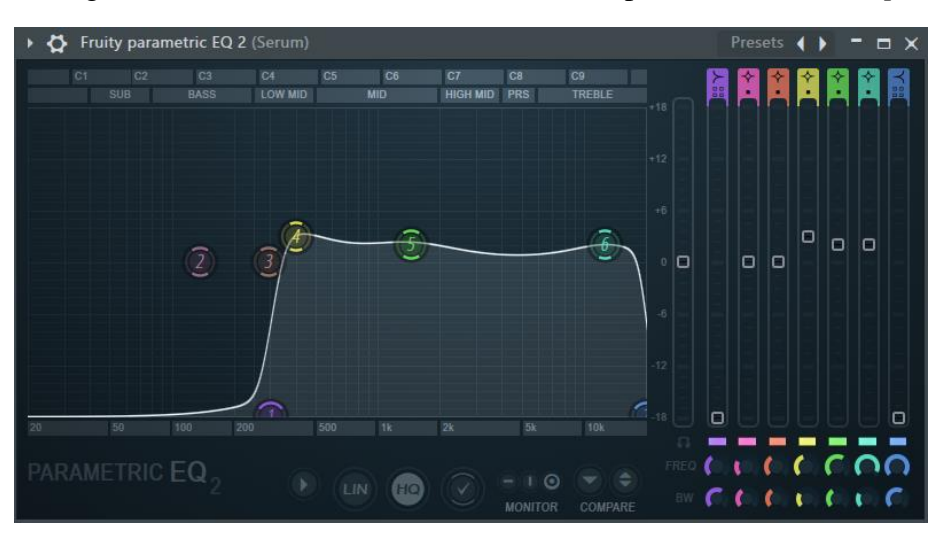

**Figura 15.** Ecualización paramétrica de un sintetizador.

<span id="page-23-2"></span>En este caso, hemos buscado reducir todas las frecuencias graves hasta 200 Hz para que no interfiera con la línea de graves y también realzar suavemente las agudas.

El procesado y mezcla de los sintetizadores lo clasificaremos por las partes donde aparecen ya que se aplican normalmente diferentes procesados en función de la parte.

<sup>19</sup> Un bus consiste en agrupar múltiples pistas de audio en un único canal donde se procesan los efectos de una manera más eficiente.

#### <span id="page-24-0"></span>*3.5.4. Drop*

En este caso tenemos tres sintetizadores distintos que componen nuestro sonido final. Reduciremos la ganancia de cada uno hasta conseguir una mezcla que nos guste, ya que siempre hay un sintetizador que destacará más. Después del procesado volveremos a ajustar las ganancias hasta llegar a los -8,0 dB en el vúmetro.

Eliminaremos las frecuencias no deseadas como los graves y alzaremos algunas frecuencias medias y agudas aplicando individualmente una ecualización.

Crearemos un *bus* para estos tres sintetizadores. Insertaremos primero el *plugin* gratuito Dimension Expander que nos permite crear una sensación de amplitud en el espacio estéreo. También es muy importante el uso de una reverberación, en nuestro caso usaremos el *plugin* ArtsAcoustic Reverb con la configuración mostrada en la [Figura 16.](#page-24-1)

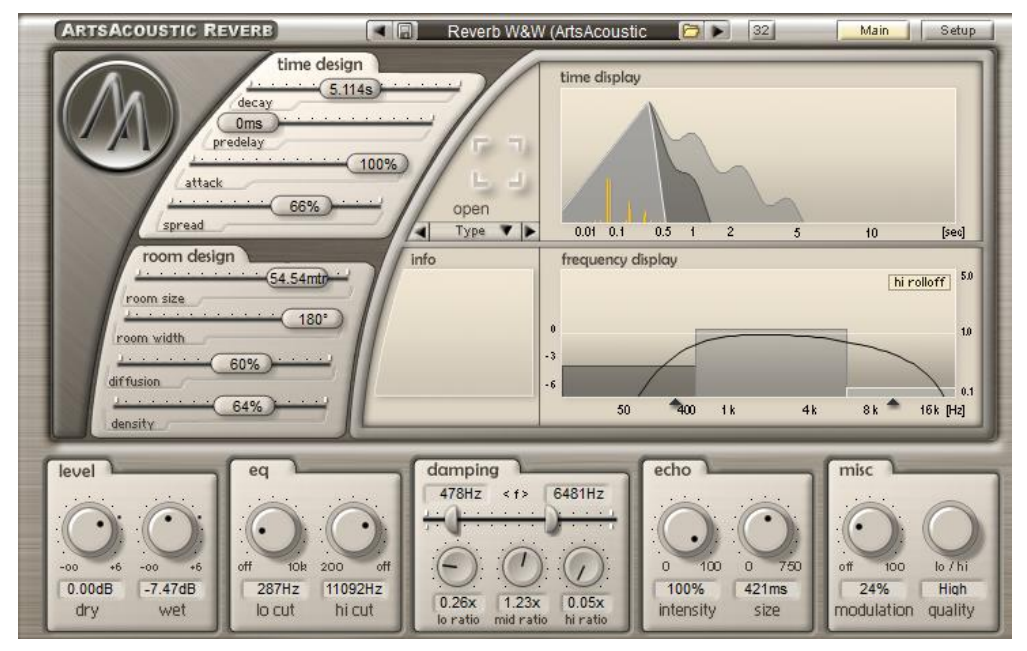

**Figura 16.** Parámetros de reverb del *Drop*.

<span id="page-24-1"></span>Destacamos el ajuste de tiempo en 5 segundos, simulando el diseño de una sala de 54  $m^2$ , un attack del 66% causando una entrada de la reverberación relativamente rápida y una transición suave y por último un filtro paso banda seleccionando las frecuencias donde queremos que se aplique este proceso.

Una vez aplicada la reverberación, añadiremos efectos de distorsión y compresión para dar más energía a nuestro sonido. Es una técnica muy utilizada en este género. En nuestro caso hemos usado el *plugin* gratuito CamelCrusher, con el *preset* de fábrica denominado British Clean [\(Figura 17\)](#page-25-2).

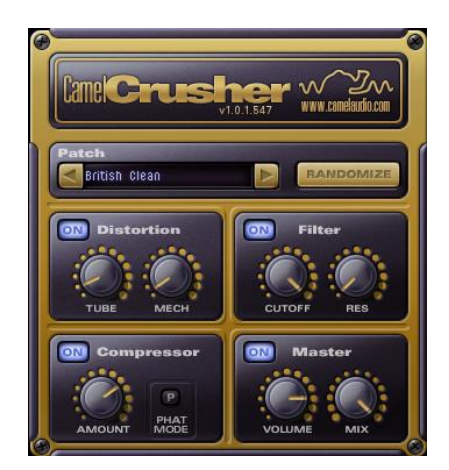

**Figura 17.** Preset *British Clean* de CamelCrusher.

<span id="page-25-2"></span>Hemos añadido otro ecualizador que se aplicará en los tres sintetizadores.

Y, por último, no puede faltar la técnica de *sidechain<sup>20</sup>* en nuestra melodía para que el *kick* se perciba con mayor impacto, añadiremos un compresor que actuará sobre todos los dB que han generado los *plugins* en el procesado eliminando diferencias de volumen "picos". Buscamos que la ganancia quede un poco más debajo del *kick*, en nuestro caso roza los -8,0 dB, teniendo ambas espacio en la mezcla.

Quiero destacar que después de todo el procesado estas melodías quedan en -8,0 dB y si desactivamos todo el procesado aplicado anteriormente en el bus y únicamente suenan los tres sintetizadores, están sobre los -23,0 dB y con un sonido muy apagado.

#### <span id="page-25-0"></span>*3.5.5. Break*

En el break aparecen varias melodías por tanto realizaremos un procesado único para cada una garantizando que todas tengan espacio en el espectro frecuencial.

De la misma forma que en el anterior apartado, primero ajustaremos individualmente las ganancias y aplicaremos una ecualización, esto se repite para todas las melodías que aparecen.

#### <span id="page-25-1"></span>*3.5.6. Melodía principal y acordes*

Una vez ajustadas las ganancias, creamos dos nuevos buses donde haremos el procesado de estas dos partes. Hemos decidido agruparlo dado que el procesado es idéntico, excepto la ecualización final.

Añadiremos una reverberación con los mismos parámetros que en la [Figura 16.](#page-24-1) Usaremos el Dimension Expander para crear más espacio. También usaremos el compresor CamelCrusher con el *preset* British Clean junto al compresor OTT que proporciona más brillo a nuestro sonido.

<sup>20</sup> La técnica *sidechain* permite aplicar un procesado de dinámica (habitualmente un limitador) a una señal principal, estando controlada por una señal secundaria.

Por último, el Kickstart y el *plugin* nativo Fruity Filter que nos permitirá crear automatizaciones filtrando la melodía con un filtro Paso Bajo que se irá disminuyendo para crear una transición más suave.

| ArtsAcoustic Reverb  |
|----------------------|
| Dimension Expander   |
| CamelCrusher         |
| OTT                  |
| FabFilter Pro-Q3     |
| Kickstart            |
| <b>Fruity Filter</b> |

**Tabla 3.** Procesadores aplicados en la melodía principal y acordes.

#### <span id="page-26-2"></span><span id="page-26-0"></span>*3.5.7. Ambientes*

En el caso de los ambientes, el procesado aplicado es muy sencillo, únicamente hemos utilizado una ecualización paramétrica para eliminar las frecuencias graves y hemos realzado las frecuencias a partir de los 1000 Hz. También insertamos un Kickstart y el "Fruity Filter".

| FabFilter Pro-Q3     |
|----------------------|
| Kickstart            |
| <b>Fruity Filter</b> |

**Tabla 4.** Procesadores aplicados en ambientes.

#### <span id="page-26-3"></span><span id="page-26-1"></span>*3.5.8. Bajos*

En la línea de bajos, aplicaremos un compresor "CamelCrusher" para controlar la dinámica ya que hay notas que suenan con mayor volumen. Proporcionaremos algo más de brillo con el compresor "OTT".

<span id="page-26-4"></span>También hemos ecualizado aplicando un "Low-Pass Filter" cortando todas las frecuencias mayores a 6 kHz, y realzando las frecuencias menores a 500 Hz.

| <b>CamelCrusher</b>    |
|------------------------|
| <b>OTT</b>             |
| Fruity Parametric EQ 2 |

**Tabla 5.** Procesadores aplicados en línea de bajos.

#### <span id="page-27-0"></span>*3.5.9. Samples*

Después de procesar los sintetizadores y los *kicks* ya podremos mezclar y procesar los demás *samples* buscando que no sobrepasen el espacio creado anteriormente. También depende del resultado que se esté buscando, en nuestro caso, todos los *samples* deben encontrarse algo más lejos en el espacio que los sintetizadores y los *kicks*.

La mayoría de los *samples* no han necesitado gran procesado, han sido ajustados en ganancia y una simple ecualización. Destacaremos los casos más importantes.

#### <span id="page-27-1"></span>*3.5.10. Vocal*

La vocal es una parte muy importante de una canción, tiene que destacar sobre la mezcla y que se integre bien con el resto de los elementos.

Conseguiremos integrarla ajustando su ganancia sobre los -11,0 dB y aplicaremos una ecualización paramétrica que dé más brillo a las frecuencias medias sobre todo en los 1 kHz llegando hasta los 9 kHz. También hemos querido que tenga mucha reverberación hasta conseguir el resultado deseado.

Como la vocal aparece en la parte del *Build Up*, hemos usado el plugin Endless Smile que consiste en un filtrado Paso Alto y efectos de reverberación con el objetivo de crear mayor tensión, junto a una subida de *pitch* de un trozo de la vocal cortada en un *beat*.

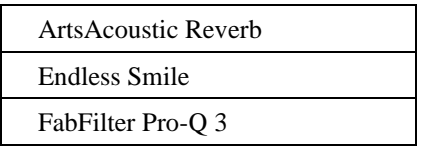

**Tabla 6.** Procesadores aplicados en línea vocal.

#### <span id="page-27-3"></span><span id="page-27-2"></span>*3.5.11. Claps*

Los *claps* aparecen en la parte del *Drop*, tiene un carácter importante y potente con un sonido muy nítido y pronunciado. Es una parte esencial que también debe tener su espacio en la mezcla.

<span id="page-27-4"></span>Se suelen colocar en el centro del panorama, pero también puede agregar un Dimension Expander para dar mayor sensación de amplitud y espacio, en nuestro caso hemos añadido algo más de espacio porque sonaba más a las canciones que hemos usado de referencias profesionales.

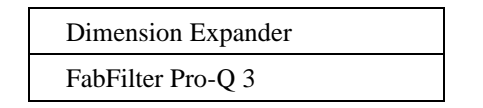

**Tabla 7.** Procesadores aplicados a la línea de claps.

Después de haber procesado y mezclado todos los sintetizadores y *samples*, revisaremos la mezcla ajustando las ganancias de manera que no sobrepasemos los -6,0 dB del vúmetro del máster, para poder realizar posteriormente una masterización con mayor facilidad.

En la [Tabla 8,](#page-28-1) hemos recopilado las ganancias obtenidas del vúmetro después del procesado y la mezcla. Esto nos deja un *headroom* de -6,0 dB para realizar la masterización.

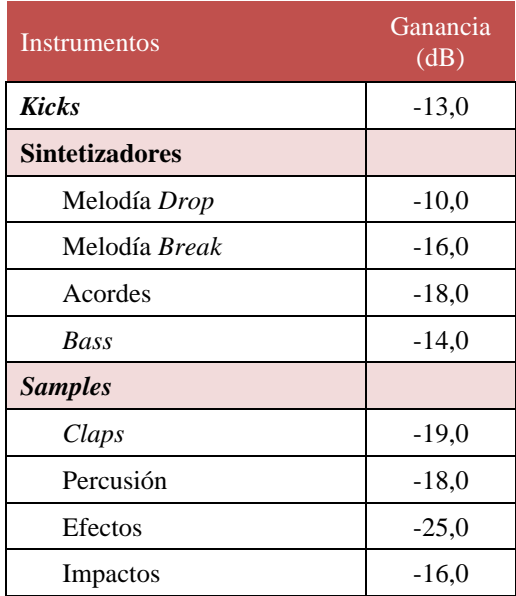

**Tabla 8.** Ganancias después del procesado.

### <span id="page-28-1"></span><span id="page-28-0"></span>*3.6. Masterización*

Llegamos a la etapa final del proceso de una producción musical, denominado "mastering", donde se busca optimizar la mezcla de audio para su distribución y reproducción en diferentes sistemas de sonido.

Si hemos conseguido un buen resultado en la mezcla, donde todos los elementos de la canción consiguen destacar y no hay problemas de niveles o frecuencias, este proceso será muy sencillo.

Utilizaremos de referencia la canción "We Came To Rave" que nos será de gran utilidad para comparar niveles de ganancias, imagen estéreo y sobre todo el nivel de frecuencias. Comparar nuestra canción con la referencia nos ayuda a asegurar que cumplimos unos estándares actuales de calidad dentro del género musical.

Consideramos que nuestra canción suena bastante similar en términos de frecuencias respecto la referencia usada, no obstante, añadiremos un ecualizador paramétrico FabFilter Pro Q3 para obtener un resultado con más brillo y claridad.

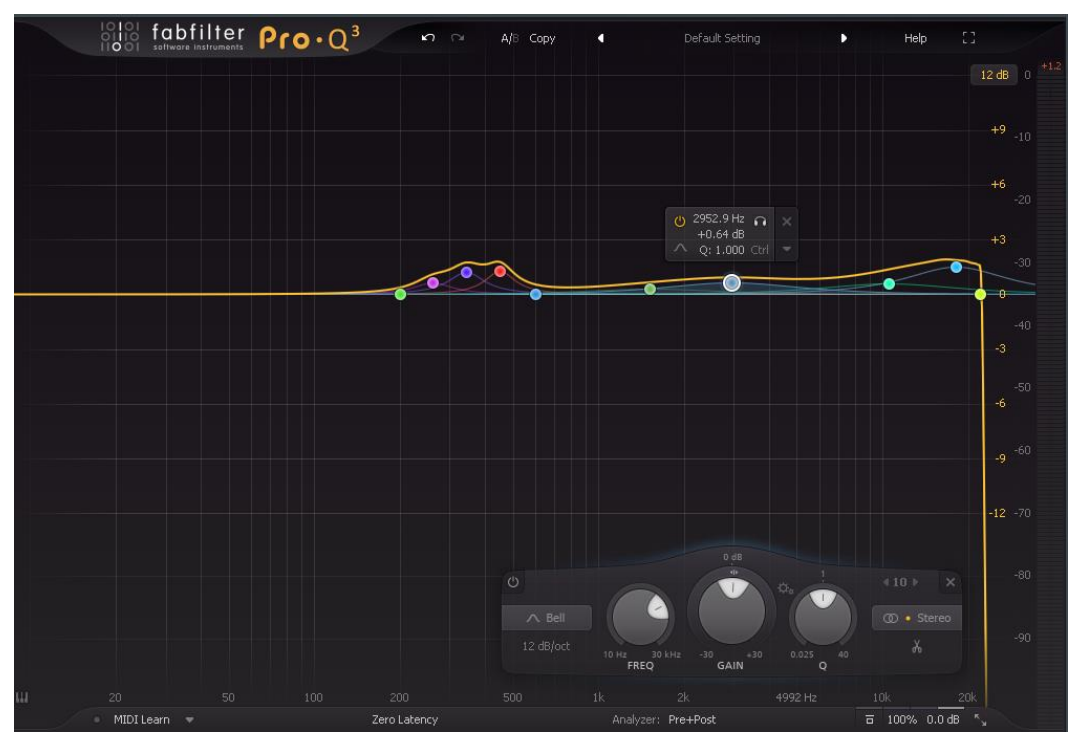

**Figura 18.** Ecualización final en el proceso de masterización.

<span id="page-29-0"></span>Después utilizaremos el compresor "Ozone 9 Vintage" que nos permitirá controlar la dinámica de la mezcla. En la [Figura 19](#page-29-1) vemos los parámetros utilizados en el compresor, hemos utilizado el preset por defecto "Punchy" y hemos modificado parámetros como el *Ratio* y el umbral (*Threshold*).

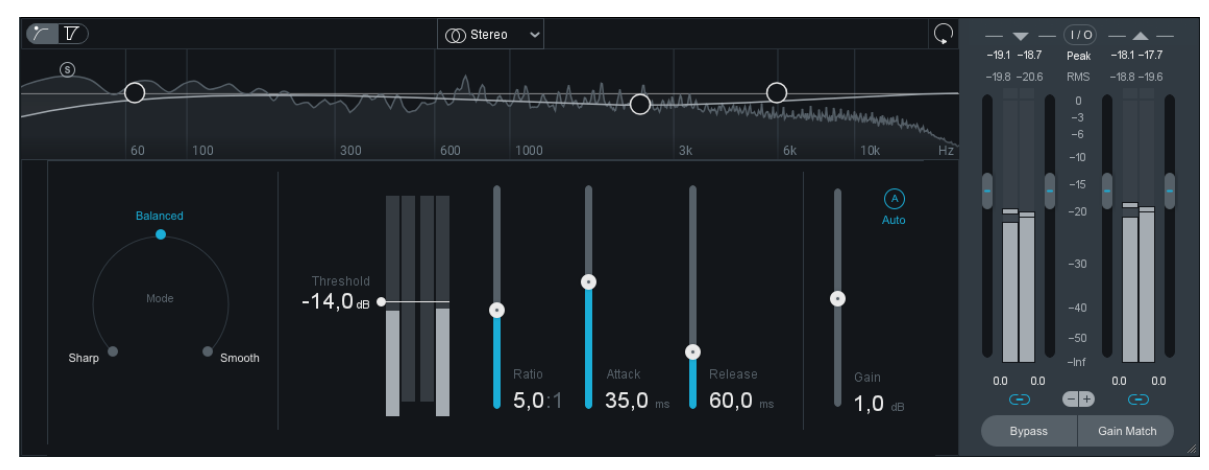

**Figura 19.** Parámetros utilizados en el compresor Ozone 9.

<span id="page-29-1"></span>Aumentaremos el volumen general de nuestra canción utilizando el Invisible Limiter, de manera que podremos aumentar considerablemente la ganancia debido al *headroom* que hemos logrado. Pero antes analizaremos las normalizaciones aplicadas en las plataformas digitales.

La normalización es un proceso que hoy en día se aplica en todas las plataformas de distribución de audio en *streaming*, ajustando el nivel de volumen en LUFS. Se realiza para evitar que una canción suene más alta que otra independientemente de cómo hayan sido masterizadas. Según normativa AES [\[6\]](#page-33-0) se recomienda para el valor de sonoridad integrada (*integrated loudness*), obtenido según normativa ITU-R BS.1770-3:

- Normalizar el habla a -18 LUFS.
- Normalizar la música a -16 LUFS. Si se usa la normalización del álbum, normalizar la pista más alta del álbum a -14 LUFS.
- Usar la normalización de álbumes siempre que sea posible, incluso para listas de reproducción.

Pero esta normalización varía según la plataforma [\(Tabla 9\)](#page-30-1).

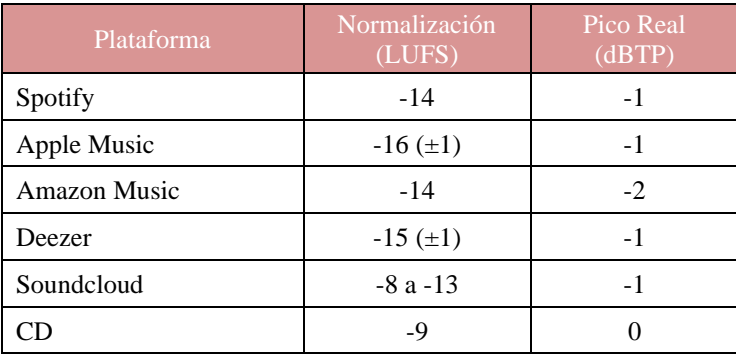

**Tabla 9.** Normalización en plataformas de distribución en *streaming*. [\[7\]](#page-33-0)

<span id="page-30-1"></span>En nuestro caso, la música de este género suele masterizarse en torno los -6 y -8 LUFS como consecuencia se obtiene una canción con menor rango dinámico y muy comprimida, es lo que se busca en este género. La normalización en plataformas digitales nos reducirá un poco el volumen para ajustarlo a su valor de distribución (a -16 LUFS en el peor de los casos), pero el resultado será idéntico.

Para realizar la medida de LUFS hemos utilizado el plugin gratuito Youlean Loudness Meter 2 [\(Figura 20\)](#page-30-0).

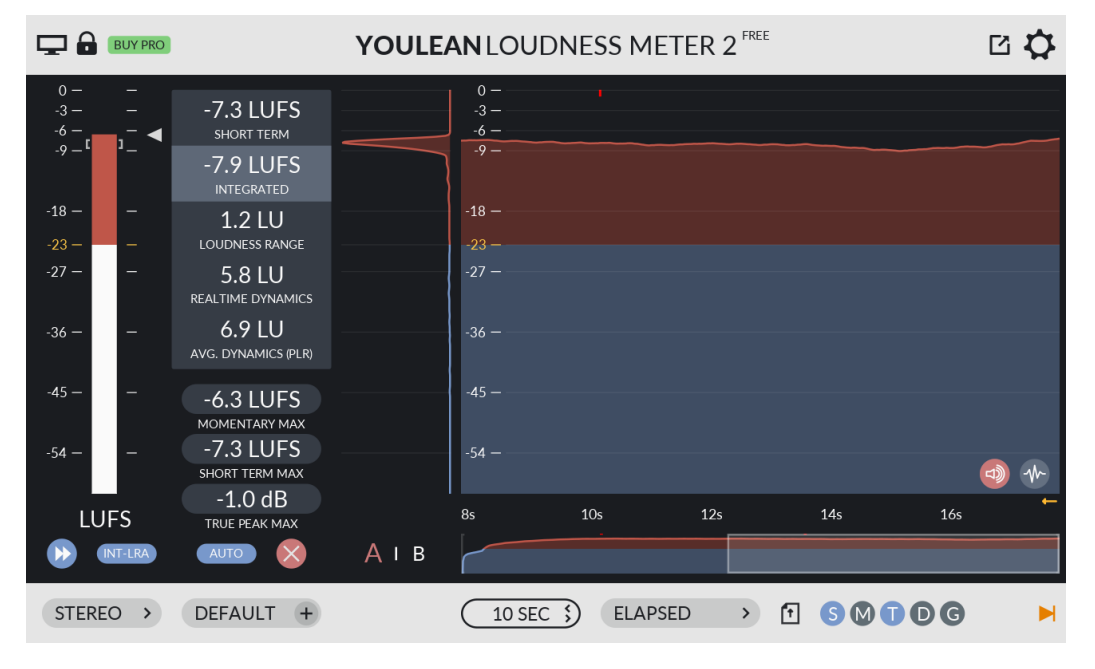

<span id="page-30-0"></span>**Figura 20.** Mediciones LUFS en Youlean Loudness Meter 2.

Después hemos añadido más espacio estéreo y hecho algunos reajustes de ganancia en varios efectos que queríamos percibirlos más en el fondo.

#### <span id="page-31-0"></span>*3.6.1. Exportación máster final.*

La exportación final de nuestra canción después del proceso de mezcla y masterización es la que estará lista para distribuir y compartir públicamente después de haber realizado todos los ajustes necesarios tanto en la mezcla como en la masterización hasta conseguir un resultado óptimo y deseado.

El formato de archivo de nuestra obra debe ajustarse a nuestras necesidades y a los requisitos de distribución. Haremos varias copias con diferentes formatos: WAV y MP3.

Primero exportaremos la versión "Extended Mix" y "Radio Edit" de nuestra obra en formato audio CD, WAV con una frecuencia de muestreo de 44,1 kHz y 16 bits de profundidad [\(Figura](#page-31-1)  [21\)](#page-31-1). Después haremos lo mismo con el formato MP3 a una calidad máxima de 320 kbps.

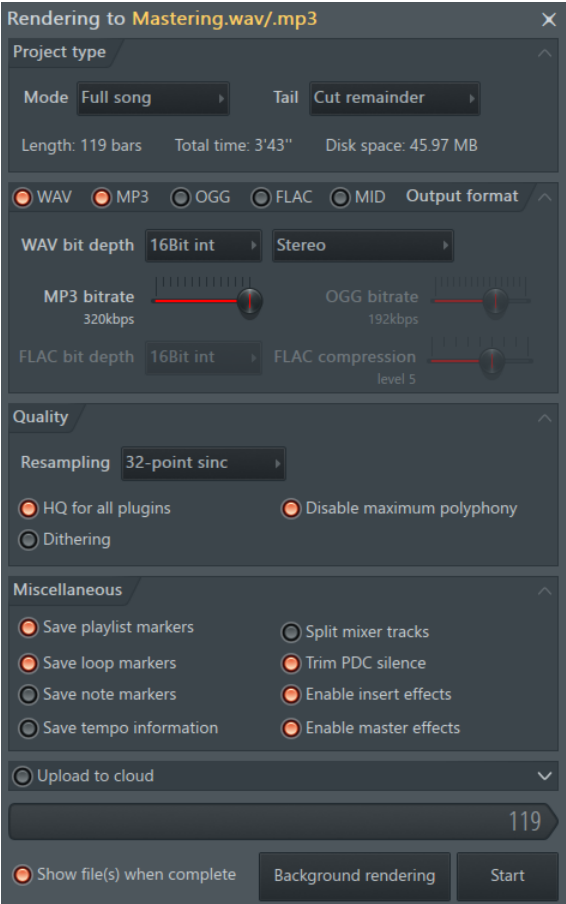

<span id="page-31-1"></span>**Figura 21.** Exportación de la obra.

# <span id="page-32-0"></span>*4. Conclusiones*

En conclusión, el proceso de crear una canción desde cero con un coste muy bajo como es el de un Home Studio, ha sido una experiencia muy satisfactoria y enriquecedora. Ha sido la creación de una pieza personal debido a las influencias de años atrás por parte de otros artistas en la industria combinadas con nuestra propia inspiración y deseo de querer crear una canción con un determinado estilo y energía.

Como resultado final y comparándola con otras pistas de artistas profesionales, hemos conseguido una calidad aceptable con una inversión muy económica desde nuestro Home Studio, donde solo hemos necesitado comprar el DAW, plugins externos, monitores de escucha y un ordenador de gama media.

Como aspectos que se podrían haber mejorado sería el proceso de la mezcla, en donde nos hubiera gustado conseguir una mezcla más limpia y también haber logrado un espectro frecuencial mayor, para esto es necesario un estudio profesional con una respuesta frecuencial bien equilibrada y también aplicar una distorsión analógica que nos ayudaría a enriquecer la mezcla armónicamente.

El proceso del mastering es muy complejo y suele encargarse a ingenieros profesionales de audio para obtener unos resultados mejores que los que podemos obtener desde un Home Studio, sin embargo, consideramos que el resultado final es aceptable y apto para haber sido creado desde un estudio económico.

# *5. Bibliografía*

- <span id="page-33-0"></span>[1] M.-D. Developments, «WikiWand,» 11 Abril 2011. [En línea]. Available: https://www.wikiwand.com/es/Home\_Studio
- [2] Fandom, «Fandom, Music Hub,» 9 Febrero 2021. [En línea]. Available: https://music.fandom.com/wiki/Big\_room\_house
- [3] Treintaycinco, «Treintaycinco,» 12 Octubre 2022. [En línea]. Available: https://35mm.es/musica-edm/
- [4] "Lofi Panda Radio," 26 Marzo 2023. [Online]. Available: https://lofipandaradio.com/whatare-the-main-characteristics-of-edm-music/
- [5] K. Brunotts, «Emastered,» 18 Abril 2023. [En línea]. Available: https://emastered.com/es/blog/audio-headroom
- [6] I. Audio Engineering Society, «AES,» 24 Septiembre 2021. [En línea]. Available: https://www.aes.org/technical/documentDownloads.cfm?docID=731
- [7] K. Brunotts, «Emastered,» 17 Enero 2022. [En línea]. Available: https://emastered.com/es/blog/lufs-vs-rms